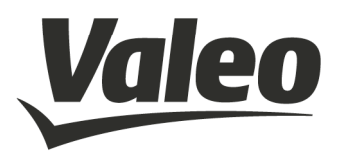

# WMI 2 (wireless mobile interface) User manual

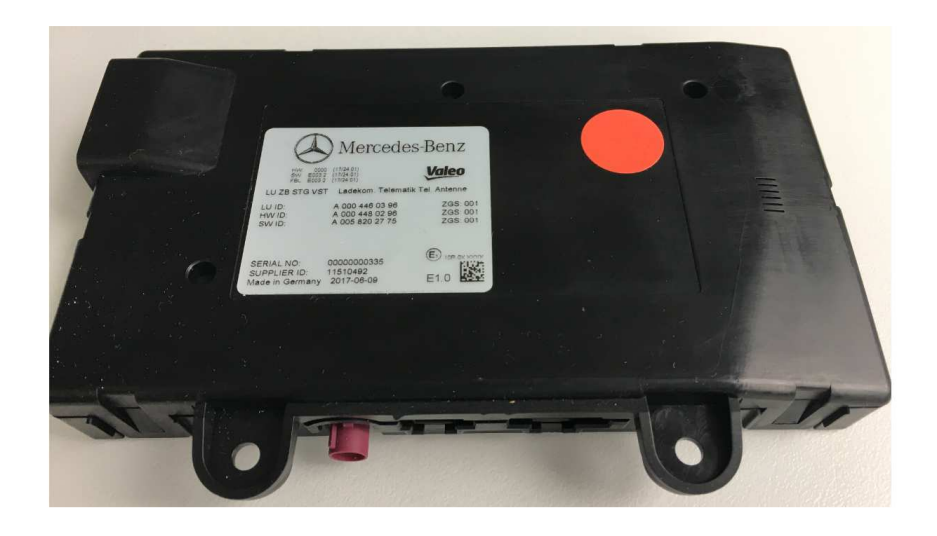

Valid for Valeo Peiker product IDs:

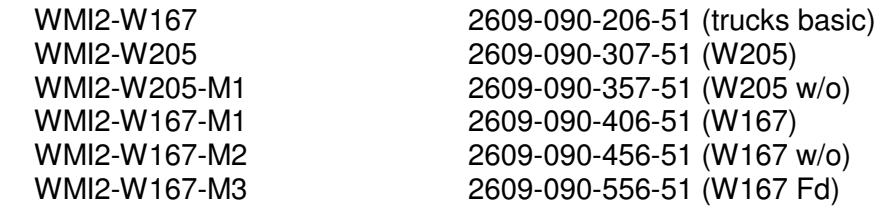

Revision: 1.9 Date: **Jul 2018** 

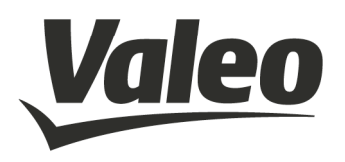

# **Revision History**

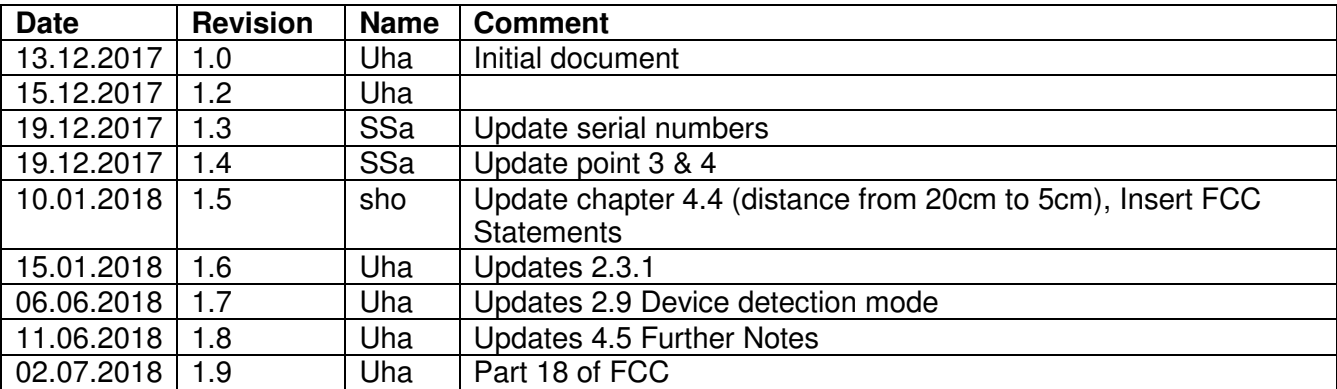

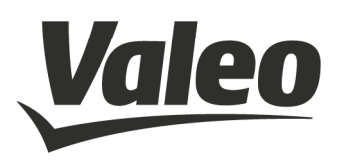

# Inhalt

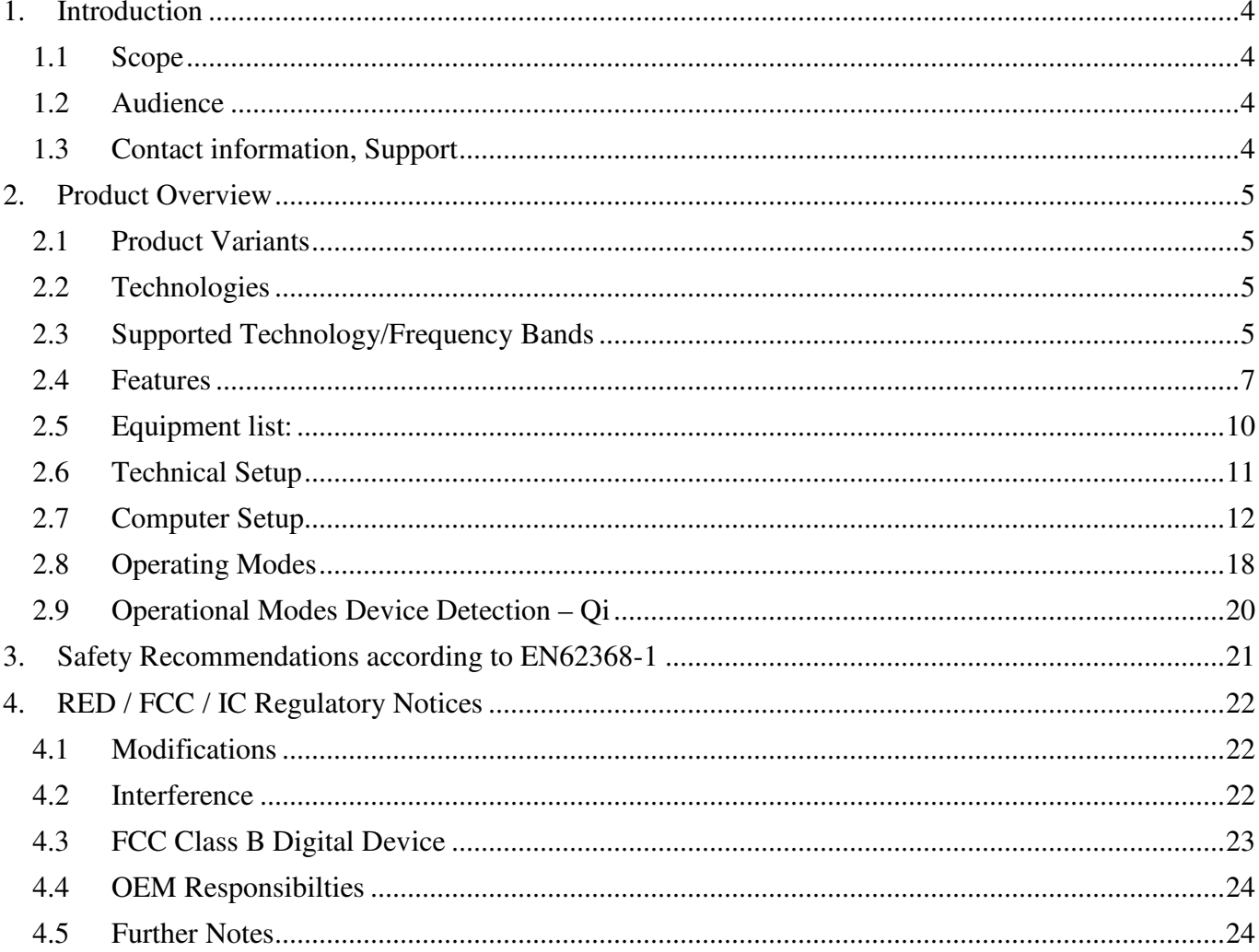

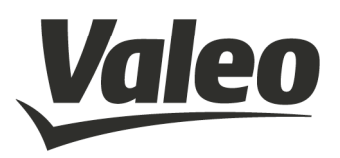

# **1. INTRODUCTION**

### **1.1 SCOPE**

This document gives an overview about electrical, mechanical and functional details of the Valeo peiker WMI 2 wireless charging modules.

### **1.2 AUDIENCE**

Information to integrate the module in some other applications.

# **1.3 CONTACT INFORMATION, SUPPORT**

peiker acustic GmbH Max-Planck Street 32 D-61381 Friedrichsdorf / Ts. Germany

http://www.peiker.de info@peiker.de

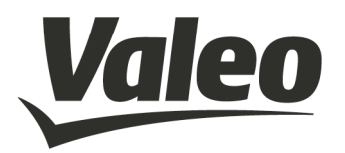

# **2. PRODUCT OVERVIEW**

### **2.1 PRODUCT VARIANTS**

The WMI 2 module family consists of six variants:

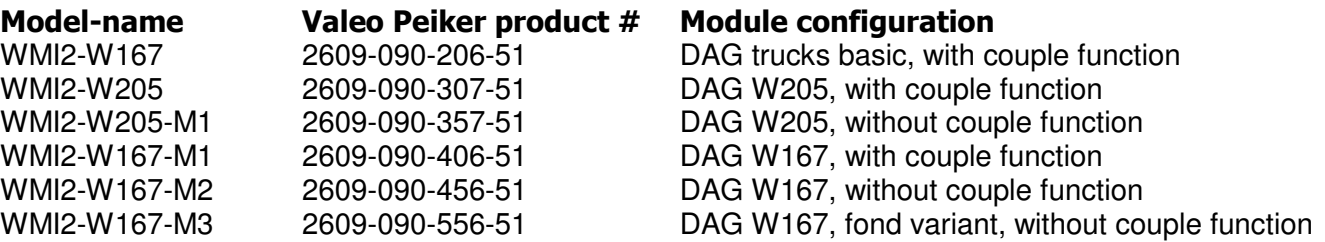

### **2.2 TECHNOLOGIES**

- Wireless charging equal to Qi Standard
- Connecting to device via NFC
- Proximity sensor description
- The device is detected by a ping algorithm via NFC

### **2.3 SUPPORTED TECHNOLOGY/FREQUENCY BANDS**

#### **2.3.1 Frequencies**

NFC 13,56 MHz

Magnetic, modulated, according Qi Standard 1.0 125 kHz

- o Downlink (from cell-phone/test receiver to WMI)
	- the receiver is using load modulation of 125kHz modulated with 2kHz to send information to the WMI.
- o Uplink (from WMI to cell phone/test receiver)
	- The WMI is using frequency modulation of the 125kHz to send information to the receiver.
- o Concerning wireless charging there is no other communication channel.

\_\_\_\_\_\_\_\_\_\_\_\_\_\_\_\_\_\_\_\_\_\_\_\_\_\_\_\_\_\_\_\_\_\_\_\_\_\_\_\_\_\_\_\_\_\_\_\_\_\_\_\_\_\_\_\_\_\_\_\_\_\_\_\_\_\_\_\_\_\_\_\_\_\_\_\_\_\_\_\_\_\_\_\_\_\_\_\_\_\_\_\_\_\_\_\_\_\_\_\_\_\_\_\_\_\_\_\_\_\_\_\_\_\_\_\_\_\_\_\_\_\_\_\_\_\_\_\_

### **2.3.2 Data Rates**

- CAN:
- 250kBaud
- 500kBaud

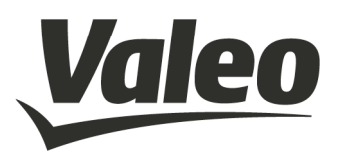

- NFC:
- Modulated 115kBaud
- Modulated 230kBaud
- Modulated 440kBaud

### **2.3.3 Interfaces, customizable**

- CAN
- SPI (internal)
- Contact information, Support

### **2.3.4 Power level**

- Charging mode
- Max power consumption 9,25 Watts each coil
- The device charge the mobile device with a power of 5 Watts
- The transfer system includes 3 coils. This includes charging systems that have three coils and clients that are able to detect and allow coupling only between individual pairs of coils
- Only one coil is active
- Ping mode
- Max power consumption 0,25 Watts

### **2.3.5 Data Rates**

- CAN:
- 250kBaud
- 500kBaud
- NFC:
- Modulated 115kBaud
- Modulated 230kBaud
- Modulated 440kBaud

### **2.3.6 Dimension and Weight**

- Dimensions: 160mm x 95mm x 27mm
- Weight < 395 grams

### **2.3.7 Application**

• Only vehicular Environment

The system is installed only in vehicles

### **2.3.8 Power**

- Nominal voltage: 12V
- Max. current consumption: 0,8A
- Operating Voltage Range: 8V 16V

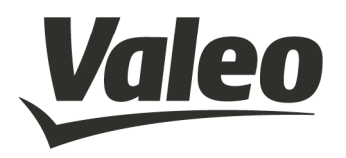

### **2.4 FEATURES**

**2.4.1 FBS (exchange of relevant security information)** 

### **2.4.2 Charging**

### **2.4.3 Couple Function, passiv only**

Powerful application processor from NXP may contain and run complete application software and CAN-software

### **2.4.4 Supply Voltage**

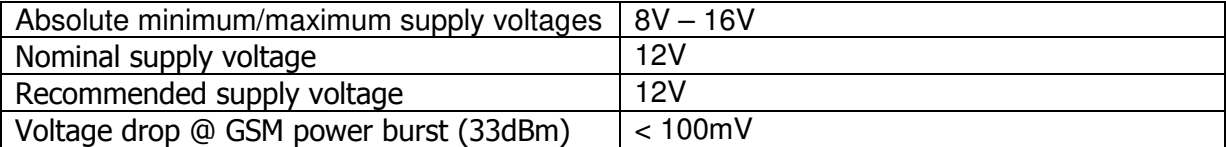

### **2.4.5 Power Consumption**

 $T_A = +25$ °C, P = 9,25W

### **2.4.6 Environmental Specification**

### **2.4.7 Temperature Range**

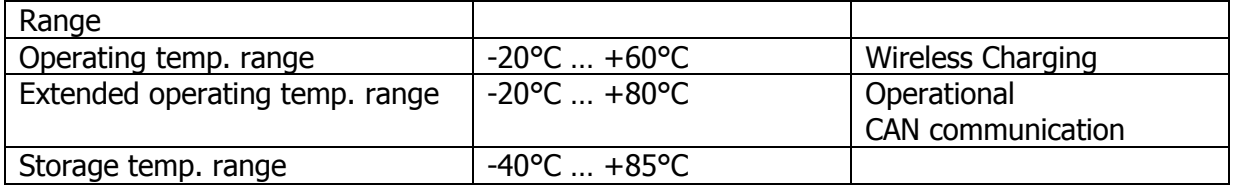

### **2.4.8 Connectors,** *external interfaces*

The WMI is connected with a permanent 12V and the CAN bus, various control signals from the CAN bus control the WMI and thus bring it into different working modes. In terms of driving readiness, the WMI represents an interface between the head unit (Can with 250kBaud) and a standard mobile phone from the driver of the vehicle. To support NFC telematics functions including identification and data transmission to the vehicle head unit, for example for data exchange with NFC vCards.

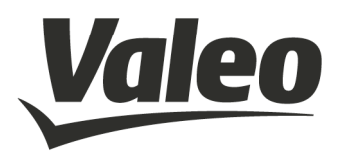

To support these functions, there is a coupling antenna in WMI that fulfills the following functions:

- Interface to the GSM mobile phone via the coupling antenna
- Interface to the NFC enabled mobile phone via the internal NFC antenna
- Interface to the vehicle antenna via the GSM plug connection

### **2.4.9 NFC vs. Charging**

While entering the vehicle and putting down the mobile on to the WMI the mobile will initiate to the WMI (start of system), while transferring some CAN commands from the car to the WMI.

During the misalignment of the NFC-antenna, no specific NFC-Commands will be send. Once activated, the WMI tries to detect any device, if an object was placed on the surface. After a succesful detection of a Qi device, the system switch to Qi-detection-mode.

If the detection-mode has found a mobile with Qi-standard charging possibility on the WMI, the power contract is established and a charging process will start. If the mobile is removed during charging from the WMI, charging process is stopped immediately**.** 

The WMI was designed following the Qi standard to charge mobiles prepared for Qicharging. Current versions of the WMI do not fulfill the whole Qi-standard, therefore no Qi Logo is declared on the WMI and no Qi-certification exists.

### **2.4.10 Module Pin-out**

Table 1 Module Pin-out

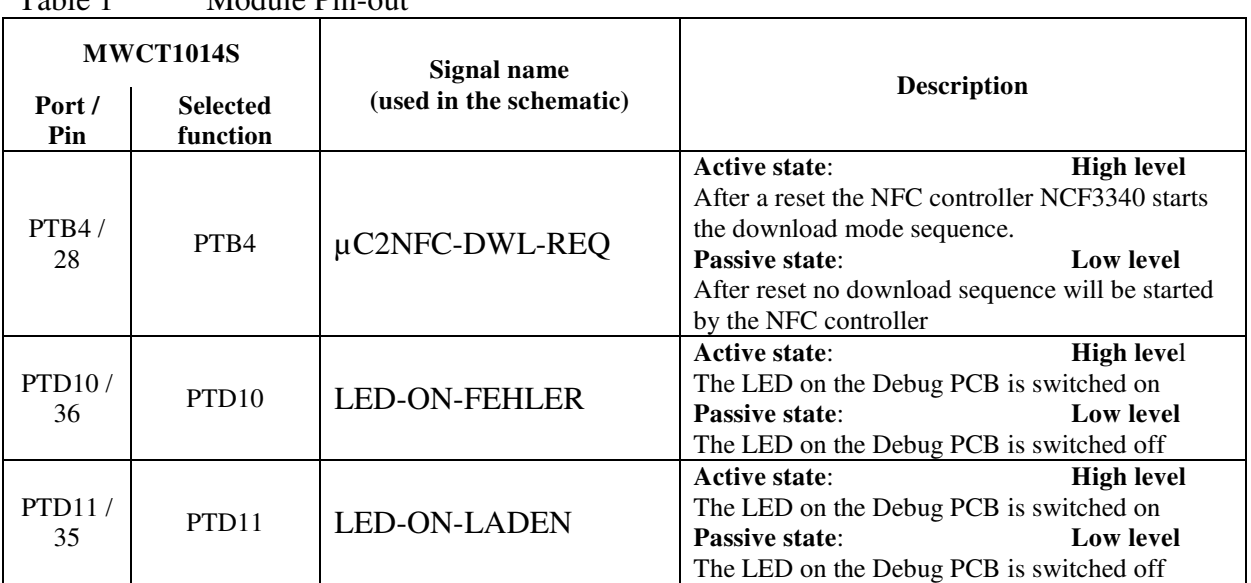

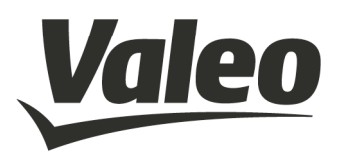

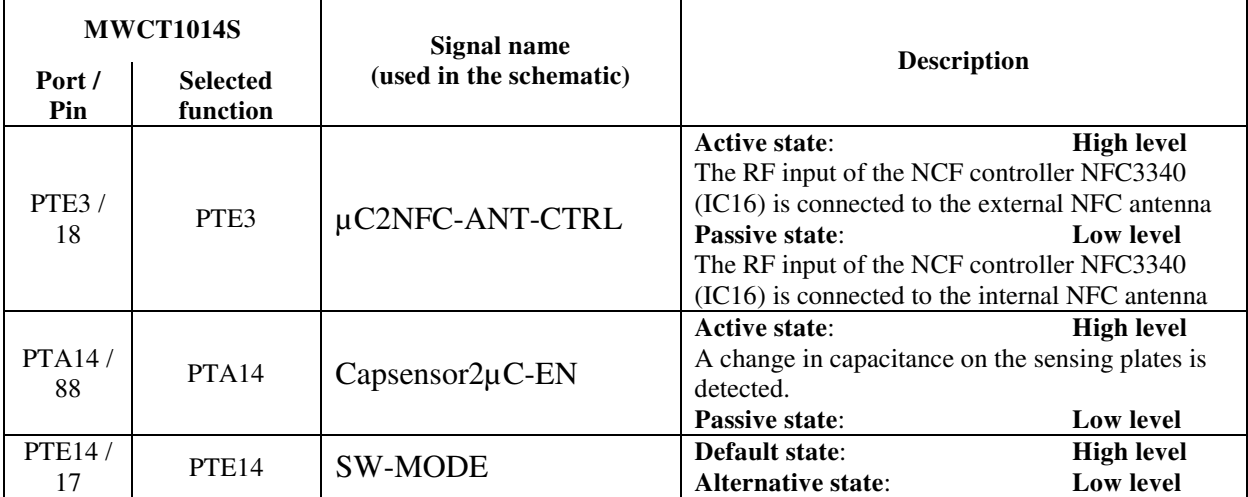

Note: Pins should be grounded when not used in design.

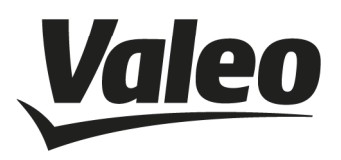

# **2.5 EQUIPMENT LIST:**

Wireless Charger

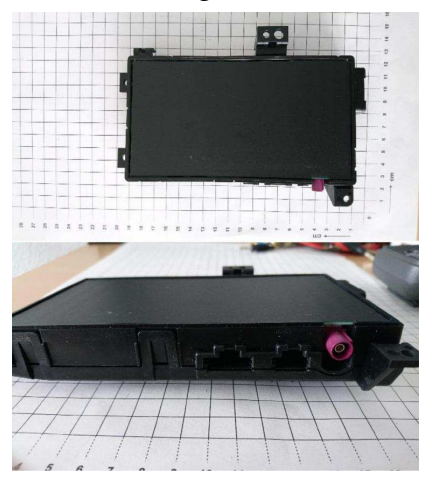

Chargeable Wireless Medium NXP LDO 1500 Test Receiver or AVID Test Receiver

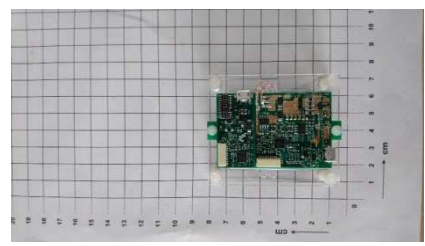

System Harness

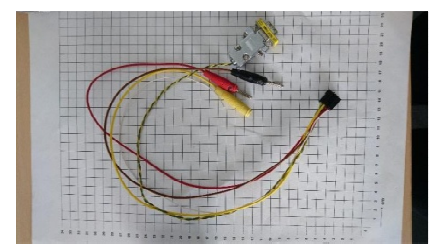

USB Can Adapte

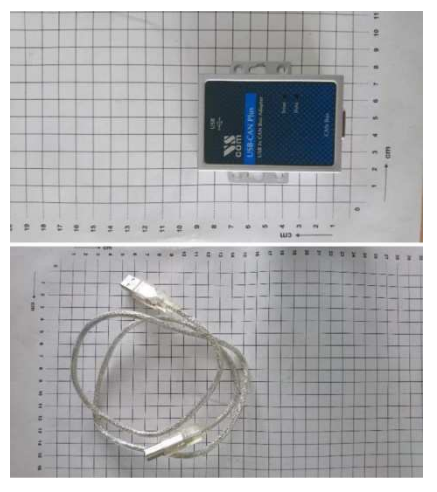

# Voltmeter & Power Supply

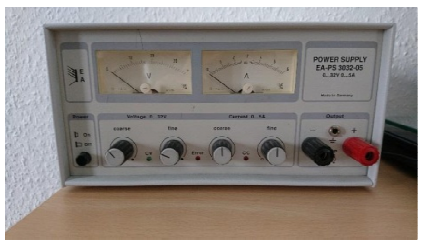

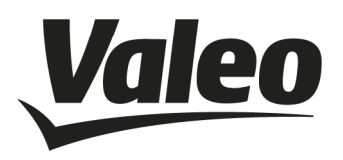

### **2.6 TECHNICAL SETUP**

#### Pre-Caution:

Before testing the unit make sure that the power supply system doesn't exceed a voltage over 12V to avoid short-circuit.

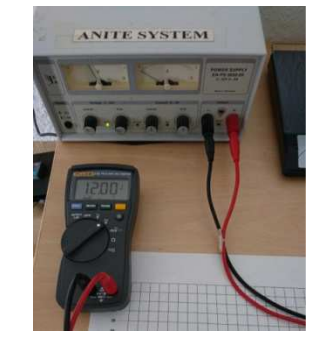

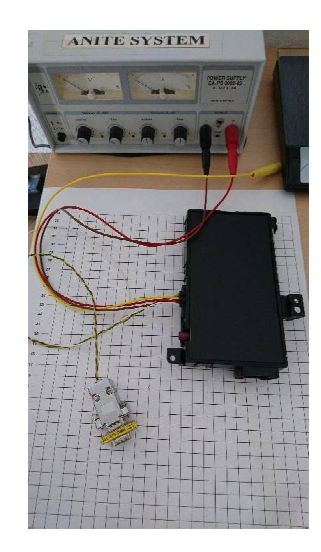

Connect the wireless charger with the power supply system by using the red and black cables (the yellow cable is irrelevant).

Connect the wireless charger with the USB Can adapter via the green/yellow cable.

Connect the USB Can adapter with a computer. Turn on the power supply system.

Note: The LEDs of the CAN-Adapter are going on and off several times. This process is uncritical

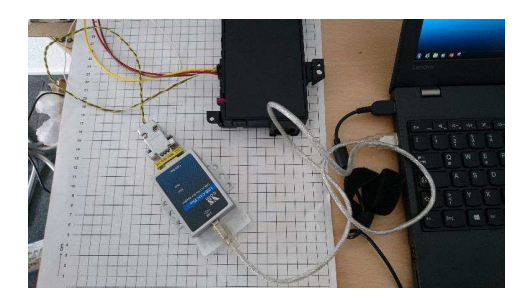

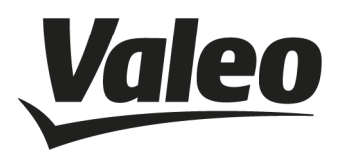

# **2.7 COMPUTER SETUP**

Note: **Ideal is the use of a Windows 7 as 64 64-bit system** 

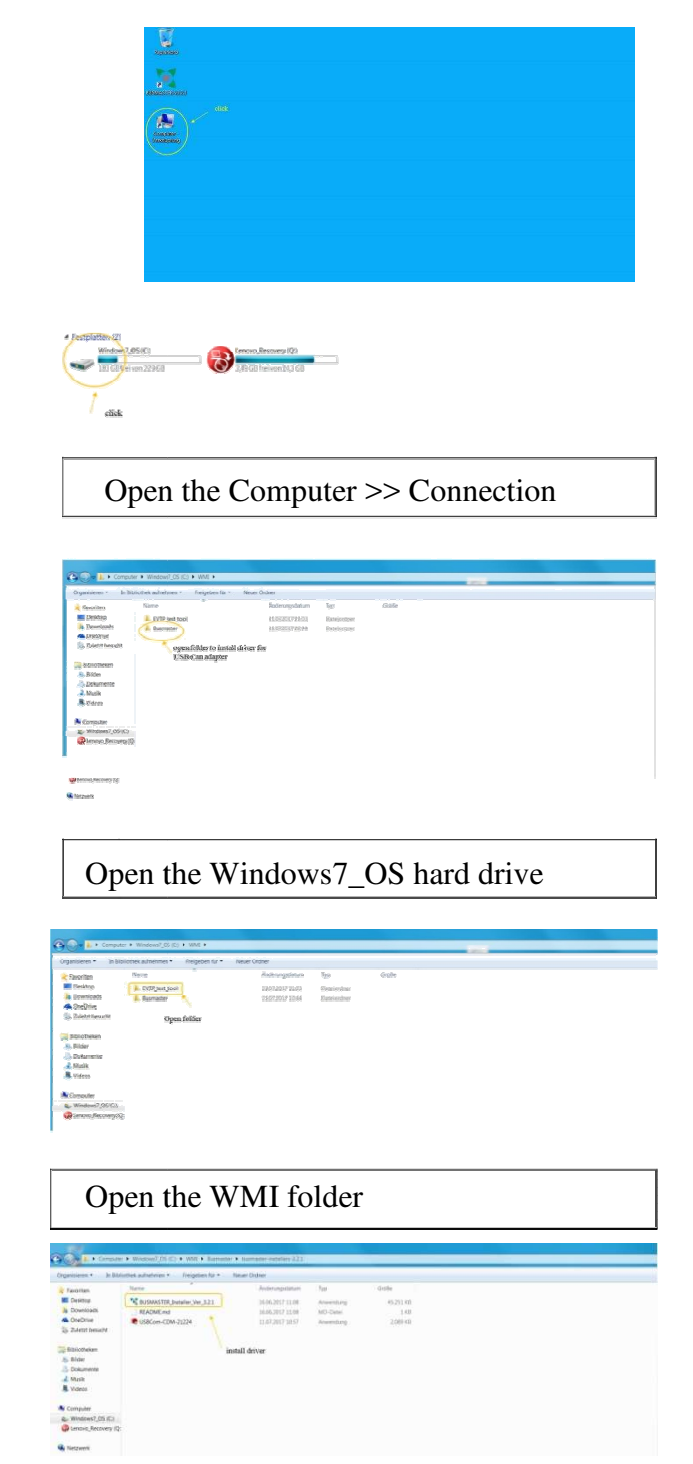

Install Busmaster driver **Go back into** *WMI* **and open the E***VTP\_test\_tool\_***folder** 

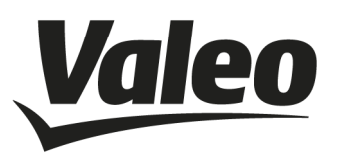

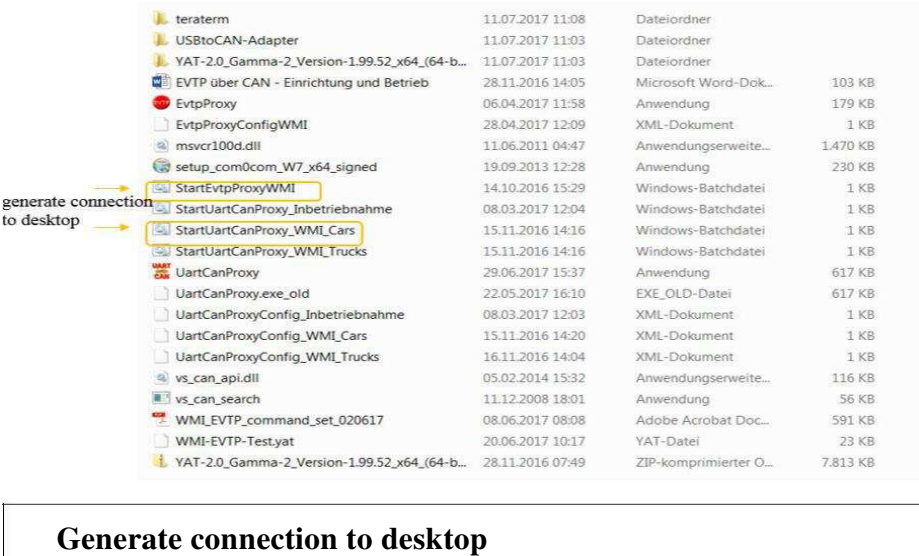

Note for *setup\_com0com\_W7\_x64\_signed*: Please install the virtual comport driver only for CNCa0 and CNCB0 for Win 7 32-bit system. A driver can be found in the internet

Note for *StartUart CanProxy\_WMI\_Cars*: Depending on the device (W167 (trucks), W167-M1 (cars), 205 (cars) etc...) please use either the cars or the truck files

Note for *UartCanProxyConfigWMI\_Cars:* Please use the newest version

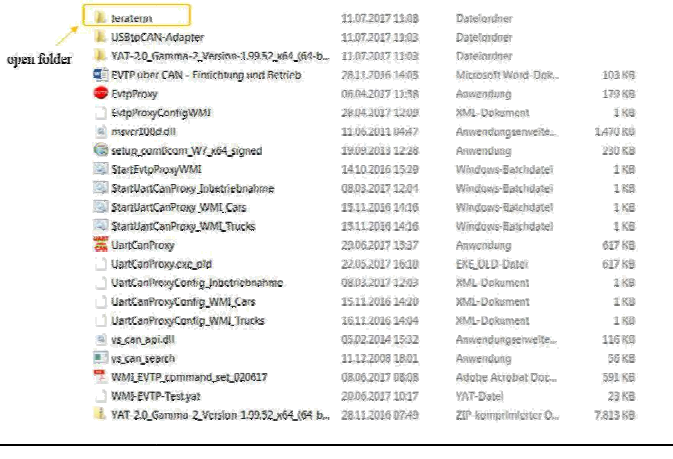

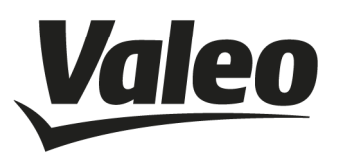

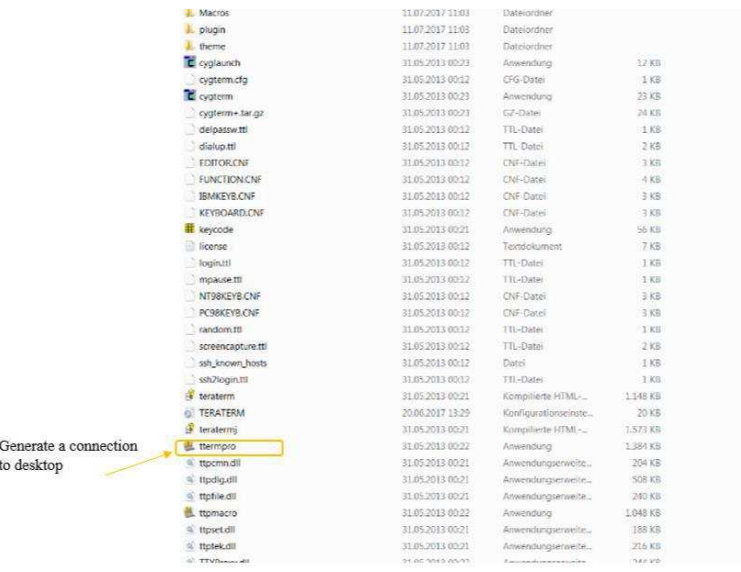

**Open folder** *teraterm*

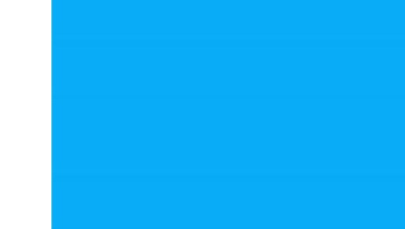

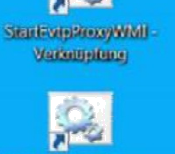

Start lant an Story **Madeilleitere** 

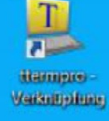

Please start with the *StartEvtpProxy WMI* first

Depending on the device, please start with *StartUartProxy* as 2nd

Please start *ttermpro* as last

Generate a connection to desktop

All Programs stay unclosed

Open the tools successively in following order: *StartEvtpProxyWMI*

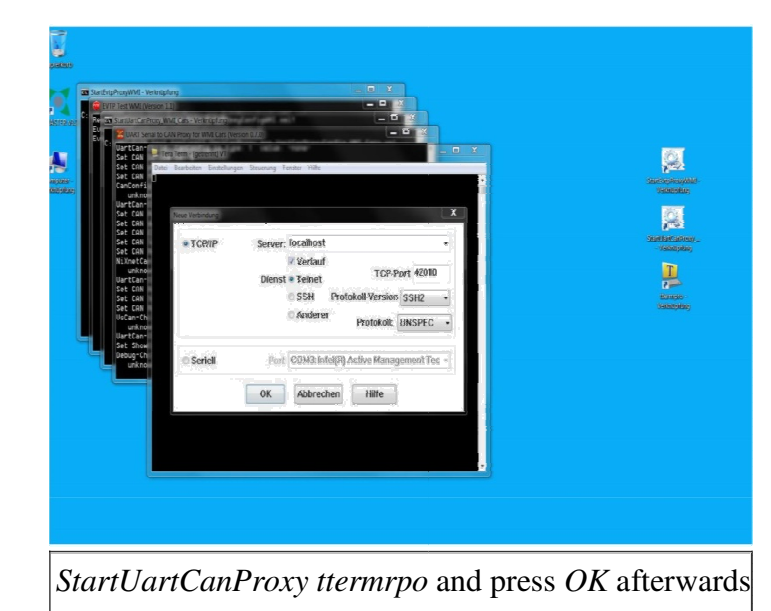

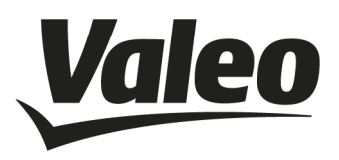

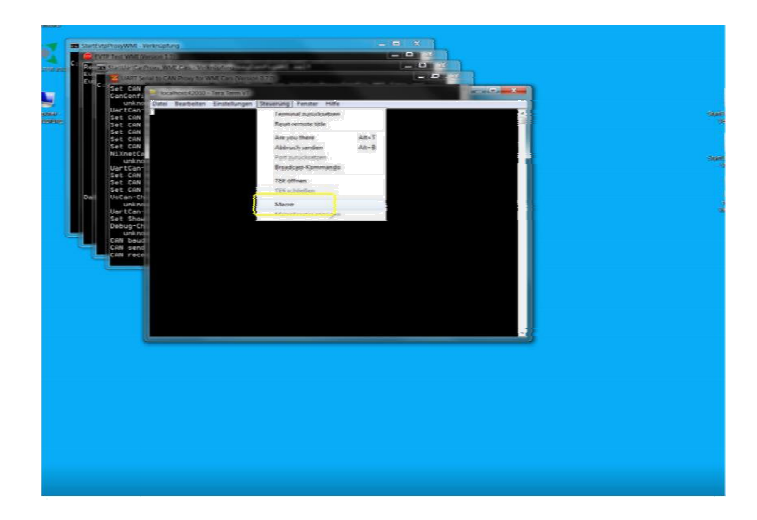

Click on navigation and afterwards open the macro menu

| Organisieren ·      | Neuer Ordner                                                       |                  | $\circ$<br><b>FR</b><br>服务 |
|---------------------|--------------------------------------------------------------------|------------------|----------------------------|
| <b>C</b> Favoriten  | Name                                                               | Anderungsdatum   | Größe<br>Typ               |
| Desktop             | Activate internal fan.ttl                                          | 29.06.2017 11:08 | TTL-Datei                  |
| <b>Downloads</b>    | Activate Sleep Mode.ttl                                            | 30.06.2017 15:29 | TTL-Datei                  |
| <b>G</b> OneDrive   | Activate wakeup.ttl                                                | 28.06.2017 19:43 | TTL-Datei                  |
| Zuletzt besucht     | Operating Mode Ba idlettl                                          | 28.06.2017 19:40 | TTL-Datei                  |
|                     | Operating Mode Ilb.ttl                                             | 28.06.2017 19:40 | TTL-Datei                  |
| Ribliotheken        | Operating Mode Ilb repeatNfcUidRequest ext antenna.ttl             | 27.06.2017.09-40 | TTI -Datei                 |
| $=$ Bilder          | Read_all_voltages.ttl                                              | 28.06.2017 18:35 | TTL-Datei                  |
| 南<br>Dokumente      | Read NFC ID.ttl                                                    | 22.06.2017 17:54 | TTL-Datei                  |
| Musik               | Read NfcUid ext antenna.ttl                                        | 05:07:2017 17:30 | TTL-Datei                  |
| <b>Wideos</b>       | Read NfcUid int antenna.ttl                                        | 05.07.2017 17:26 | TTL-Datei                  |
|                     | Read_VBAT-SW.ttl                                                   | 28:06:2017 18:11 | TTL-Datei                  |
| Computer            | Read V-Rail.ttl                                                    | 28.06.2017 18:28 | TTL-Datei                  |
| Windows7 OS (C:)    | Reading GSM diagnosis voltages.ttl                                 | 22.06.2017 19:01 | TTL-Datei                  |
| Lenovo Recovery (C) | Reading internal temperatures.ttl                                  | 28.06.2017 19:39 | TTL-Datei                  |
|                     | Repeat Device ID Request.ttl.                                      | 27.06.2017.09:11 | TTL-Datei                  |
| <b>Eu Netzwerk</b>  | RepeatMcUidRequest.int.antenna.ttl                                 | 26.06.2017 19:05 | TTL-Datei                  |
|                     | RepeatNfcUidRequest.int.antenna.statusbox.ttl                      | 26.06.2017 19:03 | TTL-Datei                  |
|                     | RepeatWicStateRequest_SW_limiter_aktive.ttl                        | 28.06.2017 12:14 | TTL-Datei                  |
|                     | RepeatWicStateRequest_SW_limiter_deaktive.ttl                      | 28.06.2017 12:42 | TTL-Datei                  |
|                     | RepeatWicStateRequest_SW_limiter_deaktive_reading_temperatures.ttl | 03.07.2017 17:08 | TTL-Datei                  |
|                     | Send Clamp 15.ttl                                                  | 30.06.2017 09:54 | TTL-Datei                  |
|                     | ٠<br>122                                                           |                  |                            |

Open *Send\_clamp\_15ttl*

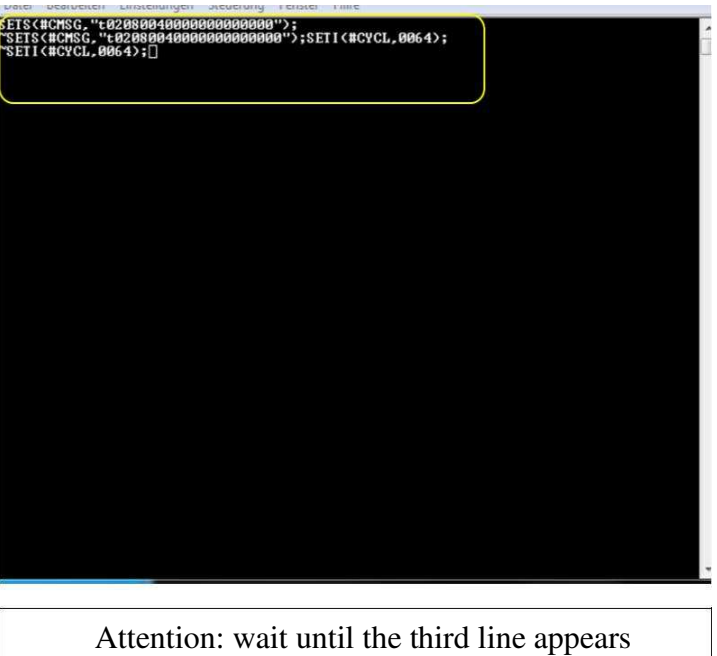

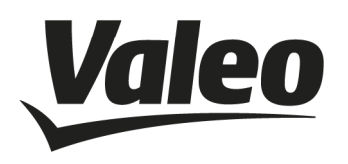

For NFC use the following macros:

Internal: *Read\_NFCUid\_int\_Antenna.ttl* External: *Read\_NFCUid\_ext\_Antenna.ttl*

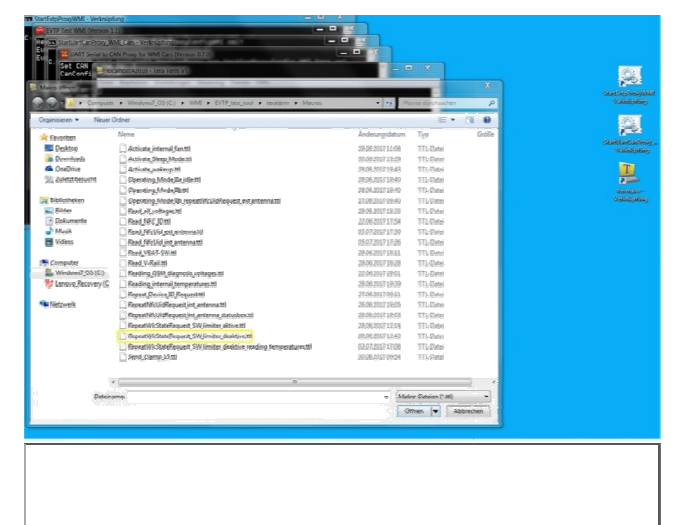

The process for **an internal NFC**-antenna is as follows:

- 1. activate
- 2. "Send\_Clamp\_15.ttl"<br>3. "Read NFCUid int
- "Read\_NFCUid\_int\_Antenna.ttl"
- 4. deactivate
- 5. "Activate\_Sleep\_Mode.ttl"

The process for **an external NFC**-antenna is as follows:

- 1. activate
- 2. "Send\_Clamp\_15.ttl"
- 3. "Read\_NFCUid\_ext\_Antenna.ttl"
- 4. Deactivate
- 5. "Activate\_Sleep\_Mode.ttl"

Attention: You can ignore the error message "Wireless charging is off! If the error message "No EVTP response!"appears, it means that the device is not responding

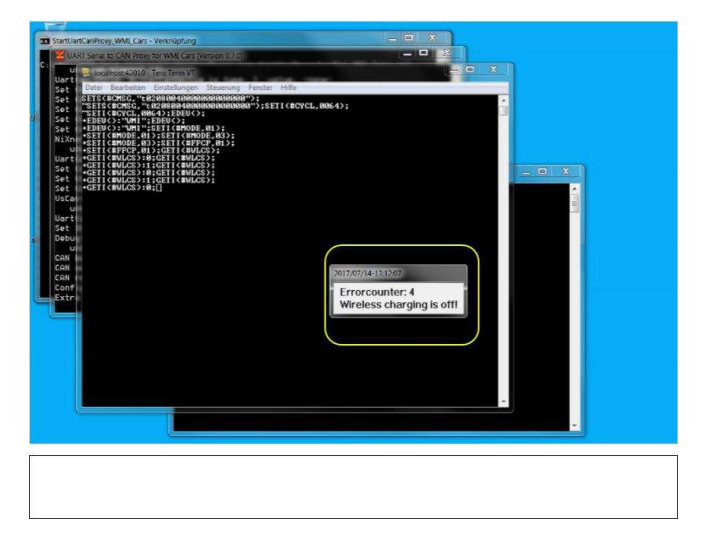

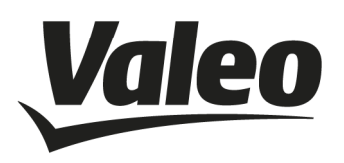

### The process for **wireless charging**  is as follows:

- 1. activate
- 2. "Send\_Clamp\_15.ttl"
- 3. " RepeatWlcStateRequest\_SW\_limiter\_deaktive.ttl"
- 4. Now place the Chargeable Wireless Medium onto the centre of the Wireless Charger
- 5. During charging a light indicates a successful
- 6. functional capability.
- 7. This could take a few moments.
- 8. During the test the LED should permanently glow
- 9. Deactivate
- 10. "Activate\_Sleep\_Mode.ttl"

Note: a rubber mat should be placed between the wireless charger and the wireless charging receiver or the NFC-tag

A light indicates a successful functional capability; this could take a few moments.

Click on navigation, open the Macro Display, and click on *Finish* 

Click on navigation and open macro menu. Click on *Activate\_Sleep\_Mode.ttl.*  You can now close all Windows and remove the Wireless Charger

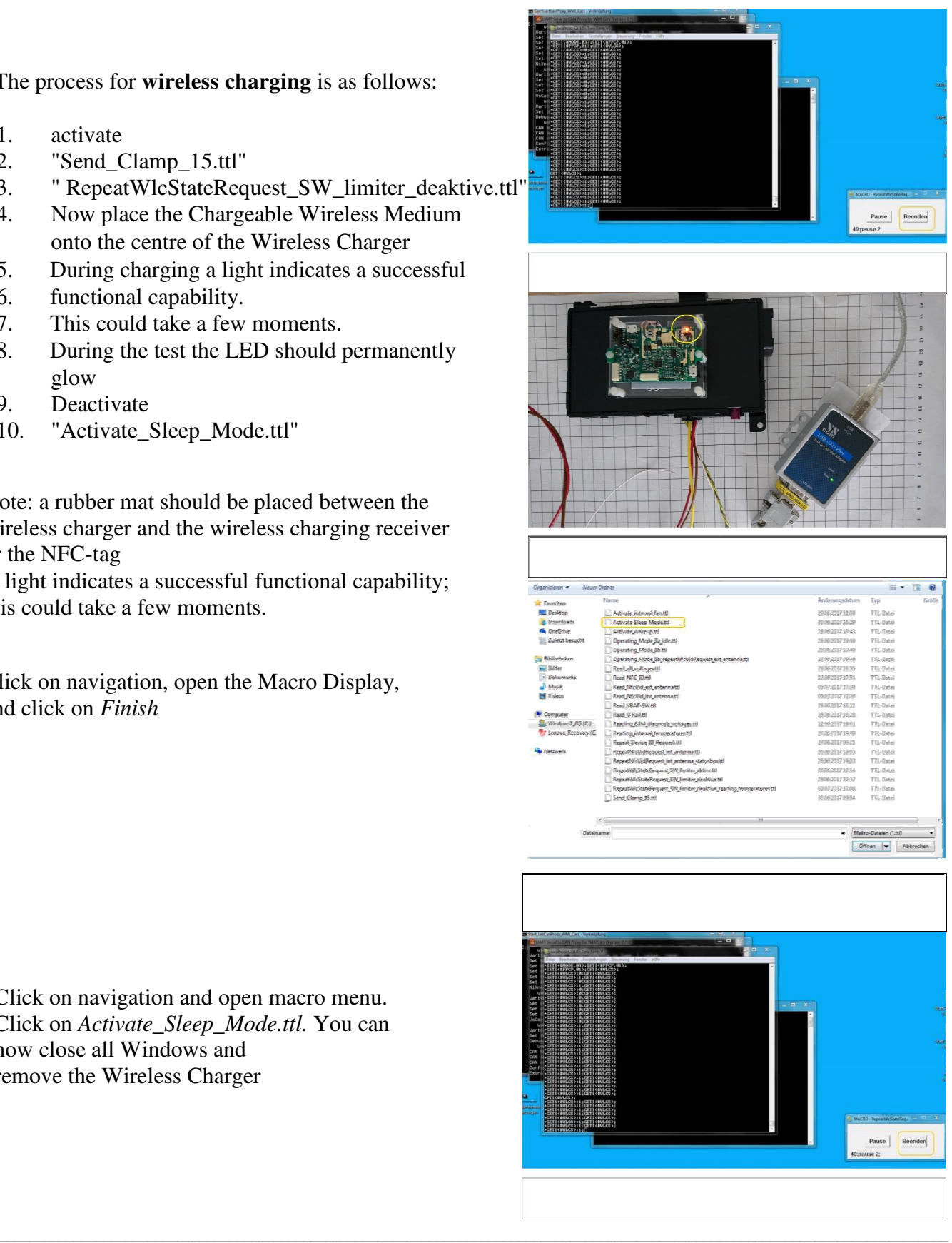

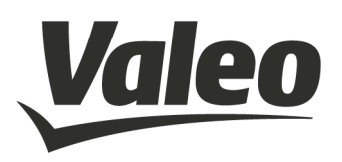

# **2.8 OPERATING MODES**

The system controller of the SBC manages register configuration and controls the internal functions. The system controller is a state machine. The SBC operating modes and the state transitions are shown in Figure 2.8-1. A detailed hardware characterization of the SBC operating modes by functional block is listed in the following Table 2.8-1

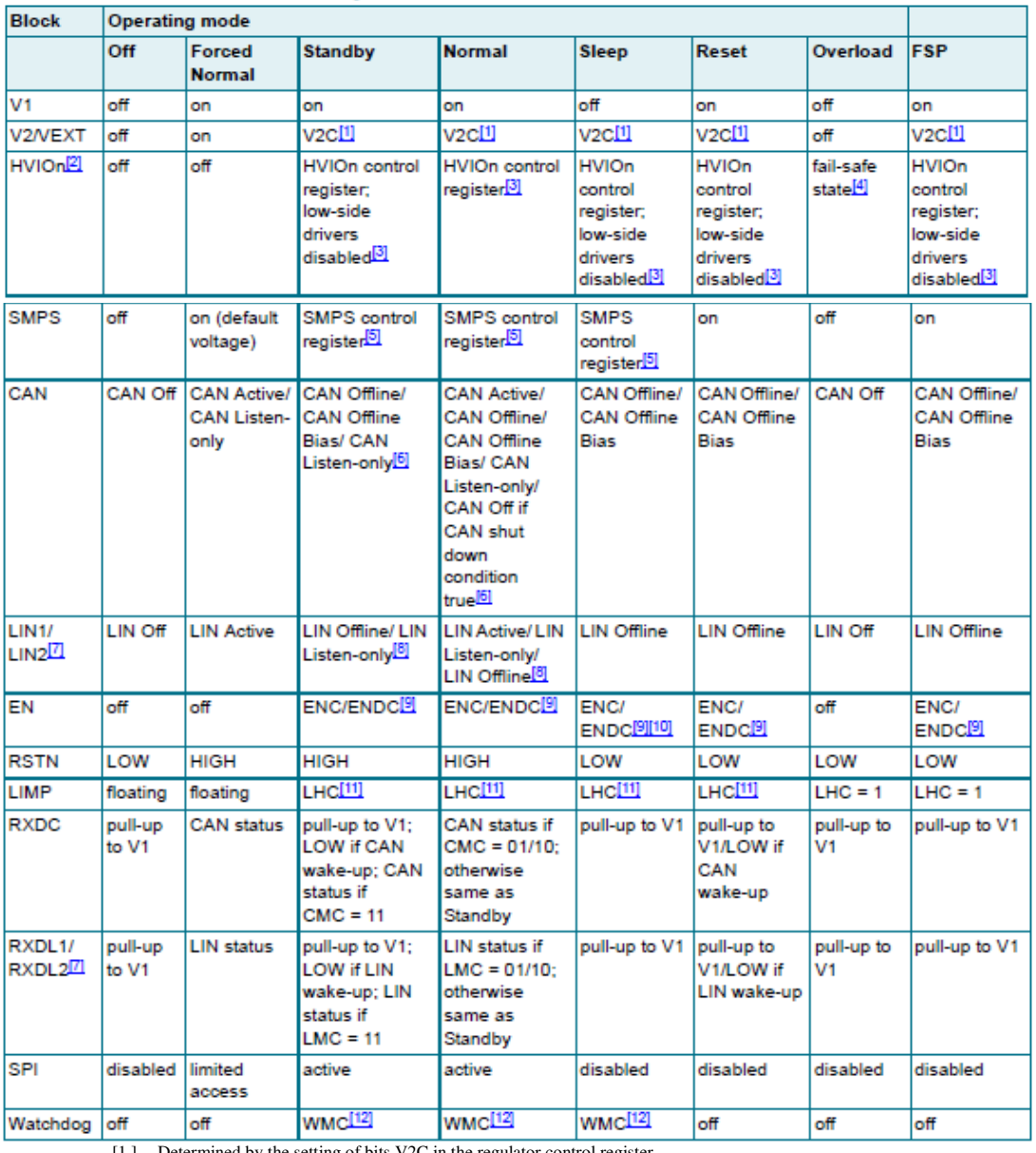

[1.] Determined by the setting of bits V2C in the regulator control register

[2.] HVIO availability depends on the device variant [3.] Determined by the settings in the relevant HVIO control register

[4.] See data sheet of the UJA1131HW/3V3, Determined by the settings in the SMPS control register

[5.] Determined by the setting of bits CMC in the CAN control register

[6.] Availability of LIN2 depends on the device variant

[7.] Determined by the setting of bits LMCn in the LIN control register

[8.] Determined by the settings of bits ENC and ENDC in the fail-safe control register

[9.] Since V1 is off, EN can only operate as open-drain output in Sleep mode

[10.] Determined by the setting of bit LHC in the Fail-safe control register [11.] Determined by the setting of bits WMC in the Watchdog control register

#### **Table 2.8-1: Hardware characterization by functional block**

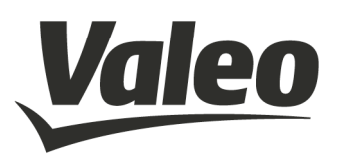

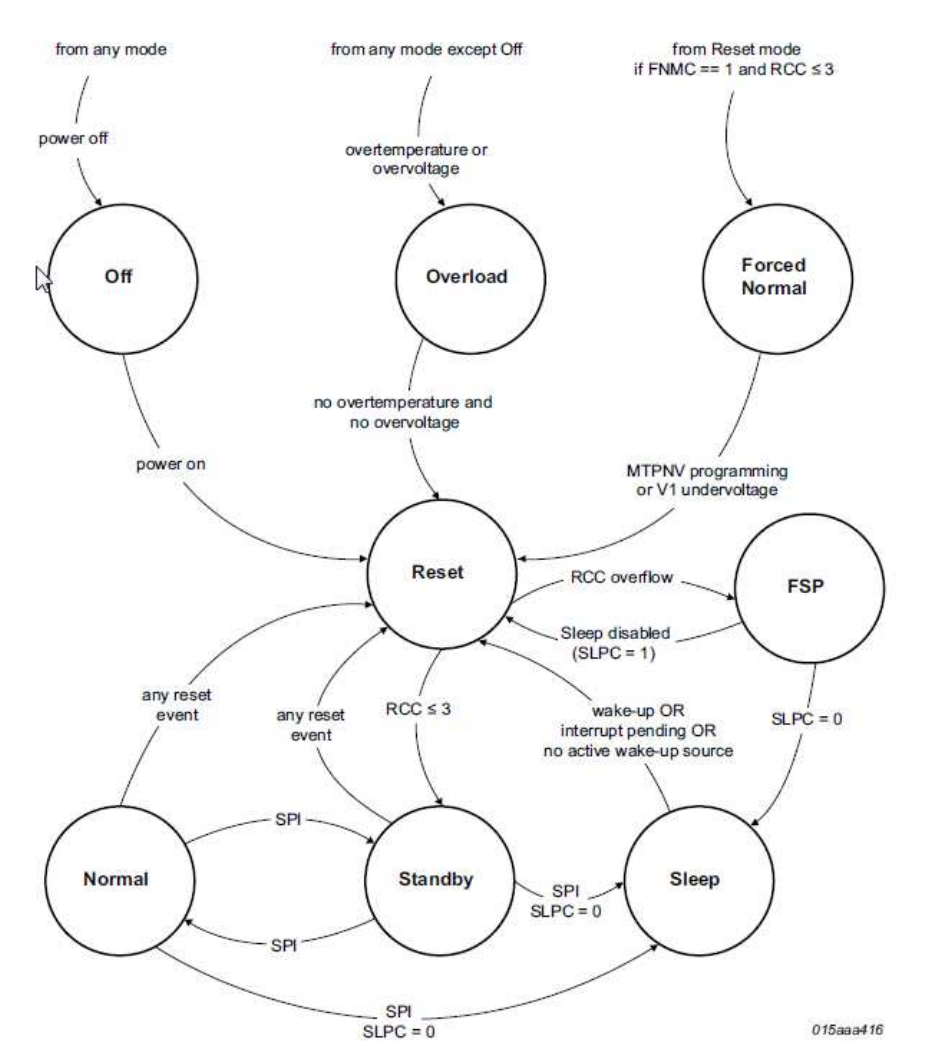

**Figure 2.8-1: Operating modes of the System Basis Chip UJA1131HW/3V3** 

Via SPI2 interface the MWCT1014S is able to sent commands to the SBC so that the SBC can change the operating mode. The operating mode is selected via bits MC in the Mode Control register, see Table 2.8-2.

SPI address of the Mode Control register: **0x01** 

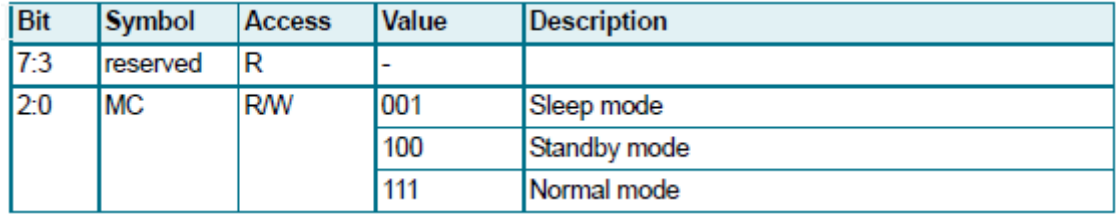

#### **Table 2.8-2: Mode Control register**

The SBC operating modes are described in the data sheet of the UJA1131HW/3V3, **Fehler! Verweisquelle konnte nicht gefunden werden.**, section 7.1.1, page 12.

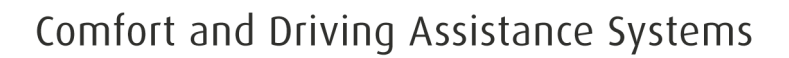

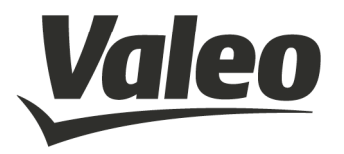

# **2.9 OPERATIONAL MODES DEVICE DETECTION – QI**

After putting the mobile on the WMI surface, the WMI will start up exchanging some CAN commands from the car .

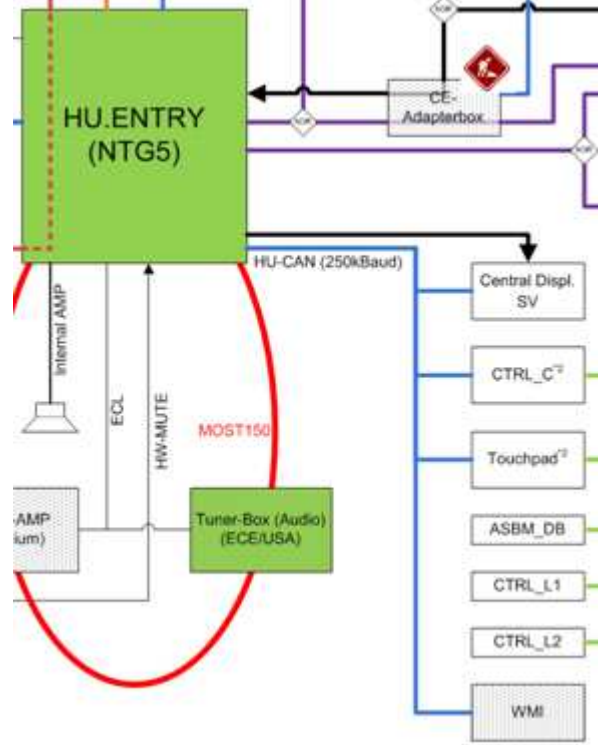

After initial start the WMI tries to detect via NFC, if an object was placed on the surface (at this time the process does not send out NFC-Commands)

When the device detection was successful, the system switch to Oi-detection-mode. If the Oi-detectionmode has found a mobile (acc. Qi-standard) then charging process will start. The WMI was designed following the Qi standard to charge mobiles prepared for Qi-charging. Because the WMI2 does not fulfill the whole Qi-standard, therefore no Qi Logo is placed on the WMI and no Qi-certification has been processed.

If you remove the mobile during charging from the WMI, charging process is stopped immediately.

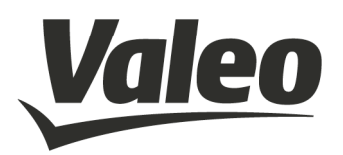

# **3. SAFETY RECOMMENDATIONS ACCORDING TO EN62368-1**

The WMI2-W167, WMI2-W167-M1, WMI2-W167-M2, WMI2-W167-M3, WMI2-W205, WMI2-W205-M1 devices must be supplied by a limited power source according to EN 62368-1.

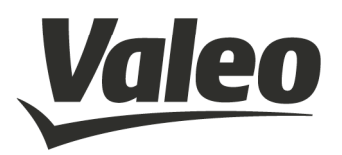

# **4. RED / FCC / IC REGULATORY NOTICES**

### **4.1 MODIFICATIONS**

**WARNING:** peiker acustic GmbH has not approved any changes or modifications to the V1222-0 device by the user. Any changes or modifications could void the user's authority to operate the equipment.

AVERTISSEMENT: peiker acustic GmbH n'a approuvé aucun changement ou modification de l'appareil V1222-0 par l'utilisateur. Tout changement ou modification peut annuler l'autorité de l'utilisateur à utiliser l'équipement.

### **4.2 INTERFERENCE**

This devices WMI2-W167, WMI2-W167-M1, WMI2-W167-M2, WMI2-W167-M3, WMI2-W205, WMI2-W205-M1 complies with Part 15 of the FCC Rules and with Industry Canada licence-exempt RSS standard(s).

Operation is subject to the following two conditions:

- (1) this device may not cause harmful interference, and
- (2) this device must accept any interference received, including interference that may cause undesired operation.

Le présent appareil WMI2-W167, WMI2-W167-M1, WMI2-W167-M2, WMI2-W167-M3, WMI2- W205, WMI2-W205-M1 est conforme aux CNR d'Industrie Canada applicables aux appareils radio exempts de licence. L'exploitation est autorisée aux deux conditions suivantes:

- (1) l'appareil ne doit pas produire de brouillage, et
- (2) l'appareil doit accepter tout brouillage radioélectrique subi, même si le brouillage est susceptible d'en compromettre le fonctionnement.

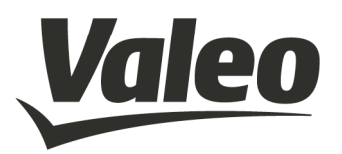

# **4.3 FCC CLASS B DIGITAL DEVICE**

The WMI2-W167, WMI2-W167-M1, WMI2-W167-M2, WMI2-W167-M3, WMI2-W205, WMI2- W205-M1 has been tested and found to comply with the limits for a Class B digital device, pursuant to part 15 of the FCC Rules. These limits are designed to provide reasonable protection against harmful interference in a residential installation. This equipment generates, uses, and can radiate radio frequency energy and, if not installed and used in accordance with the instructions, may cause harmful interference to radio communications. However, there is no guarantee that interference will not occur in a particular installation. If this equipment does cause harmful interference to radio or television reception, which can be determined by turning the equipment off and on, the user is encouraged to try to correct the interference by one or more of the following measures:

- Reorient or relocate the transmitting antenna.
- Consult the dealer or an experienced radio/TV technician for help.

Les modèles WMI2-W167, WMI2-W167-M1, WMI2-W167-M2, WMI2-W167-M3, WMI2-W205, WMI2-W205-M1 ont été testés et jugés conformes aux limites d'un appareil numérique de classe B, conformément à à la partie 15 des règles de la FCC. Ces limites sont conçues pour fournir une protection raisonnable contre les interférences nuisibles dans une installation résidentielle. Cet équipement génère, utilise et peut émettre de l'énergie radiofréquence et, s'il n'est pas installé et utilisé conformément aux instructions, peut causer des interférences nuisibles aux communications radio. Cependant, il n'y a aucune garantie que des interférences ne se produiront pas dans une installation particulière. Si cet équipement cause des interférences nuisibles à la réception radio ou télévision, ce qui peut être déterminé en éteignant et en rallumant l'équipement, l'utilisateur est encouragé à essayer de corriger l'interférence par une ou plusieurs des mesures suivantes:

- Réorienter ou déplacer l'antenne d'émission.
- Consulter le revendeur ou un technicien radio / TV expérimenté pour obtenir de l'aide.

### **4.4 THIS DEVICE COMPLIES WITH PART 18 OF THE FCC RULES.**

This equipment generates uses and can radiate radio frequency energy and, if not installed and used in accordance with the instructions, may cause harmful interference to radio communications. If this equipment does cause harmful interference to radio or television reception, which can be determined by turning the equipment off and on, the user is encouraged to try to correct the interference by one or more of the following measures:

·Increase the separation between the equipment and any other radio device.

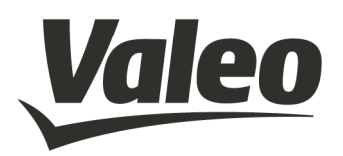

# **4.5 OEM RESPONSIBILTIES**

### **Antenna / Coils**

- The systems antenna(s) / coils must be installed such that 5 cm is maintained between the antenna(s) and the body of the user or nearby persons.

### **Power Supply**

- The power supply of the host device embedding a WMI2-W167, WMI2-W167-M1, WMI2- W167-M2, WMI2-W167-M3, WMI2-W205, WMI2-W205-M1 must fulfill the following requirements:
	- o Nominal supply voltage: 12V
	- $\circ$  Operating voltage range: 8V 16V
	- o The above operating voltage range MUST never, under any circumstances (including overshoot voltage and voltage drop), be exceeded.

### **FCC Labeling**

No additional Labeling requirements

### **IC Labeling**

No additional Labeling requirements

### **4.6 FURTHER NOTES**

*This device is intended to be used only in vehicles (cars).*

*This device will be installed in the vehicles in the factory when the vehicle will be manufactured by the professional workers.*

*This device is not intended for resale or for 3rd parties.*